# **HP Business Service Management**

Software Version: 9.26

## Release Notes

Document Release Date: November 2016 Software Release Date: February 2016

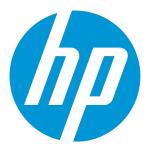

### **Legal Notices**

#### Warranty

The only warranties for HP products and services are set forth in the express warranty statements accompanying such products and services. Nothing herein should be construed as constituting an additional warranty. HP shall not be liable for technical or editorial errors or omissions contained herein.

The information contained herein is subject to change without notice.

#### Restricted Rights Legend

Confidential computer software. Valid license from HP required for possession, use or copying. Consistent with FAR 12.211 and 12.212, Commercial Computer Software, Computer Software Documentation, and Technical Data for Commercial Items are licensed to the U.S. Government under vendor's standard commercial license

#### Copyright Notice

© Copyright 2005 - 2016 Hewlett-Packard Development Company, L.P.

#### **Trademark Notices**

Adobe® and Acrobat® are trademarks of Adobe Systems Incorporated.

AMD and the AMD Arrow symbol are trademarks of Advanced Micro Devices, Inc.

Google™ and Google Maps™ are trademarks of Google Inc.

Intel®, Itanium®, Pentium®, and Intel® Xeon® are trademarks of Intel Corporation in the U.S. and other countries.

iPod is a trademark of Apple Computer, Inc.

Java is a registered trademark of Oracle and/or its affiliates.

Microsoft®, Windows®, Windows NT®, Windows® XP, and Windows Vista® are U.S. registered trademarks of Microsoft Corporation.

Oracle is a registered trademark of Oracle Corporation and/or its affiliates.

UNIX® is a registered trademark of The Open Group.

### **Documentation Updates**

The title page of this document contains the following identifying information:

- Software Version number, which indicates the software version.

  Document Release Date, which changes each time the document is updated.

  Software Release Date, which indicates the release date of this version of the software.

To check for recent updates or to verify that you are using the most recent edition of a document, go to: https://softwaresupport.hp.com/group/softwaresupport/searchresult?keyword=.

This site requires an HP Passport account. If you do not have one, click the Create an account button on the HP Passport Sign in page.

### **Support**

Visit the HP Software Support web site at: https://softwaresupport.hp.com

This web site provides contact information and details about the products, services, and support that HP Software offers.

HP Software Support provides customer self-solve capabilities. It provides a fast and efficient way to access interactive technical support tools needed to manage your 

- Search for knowledge documents of interest Submit and track support cases and enhancement requests Download software patches Manage support contracts Look up HP support contacts Review information about available services Enter into discussions with other software customers Research and register for software training

Most of the support areas require that you register as an HP Passport user and sign in. Many also require a support contract. To register for an HP Passport ID, go to https://softwaresupport.hp.com and click Register.

To find more information about access levels, go to: https://softwaresupport.hp.com/web/softwaresupport/access-levels

#### HP Software Integrations, Solutions and Best Practices

Visit the Integrations and Solutions Catalog at https://softwaresupport.hp.com/group/softwaresupport/search-result/-/facetsearch/document/KM01702710 to explore how the products in the HP Software catalog work together, exchange information, and solve business needs.

Visit the Cross Portfolio Best Practices Library at https://hpln.hp.com/group/best-practices-hpsw to access a wide variety of best practice documents and materials.

## **Contents**

| Business Service Management Release Notes     | 6  |
|-----------------------------------------------|----|
| What's New in This Release                    | 6  |
| BSM Support Matrixes                          | 6  |
| Installation Instructions                     | 7  |
| Updated Components                            | 9  |
| Notes and Limitations                         | 11 |
| General and Deployment                        | 11 |
| Platform                                      | 14 |
| Graphing                                      | 16 |
| Integrations                                  | 19 |
| Reports and Reporting                         | 21 |
| Service Health                                | 22 |
| Administration                                | 22 |
| Application                                   | 23 |
| MyBSM                                         | 25 |
| Service Level Management                      | 26 |
| Operations Manager i                          | 26 |
| Authorization                                 | 26 |
| Content Packs: Exchange                       | 27 |
| Content Packs: Infrastructure                 |    |
| Event Browser                                 |    |
| Monitoring Automation                         |    |
| Stream-Based Correlation                      | 29 |
| User Engagement                               |    |
| End User Management  Business Process Monitor |    |
| Real User Monitor                             |    |
| System Availability Management and SiteScope  |    |
| Transaction Management                        | 35 |
| Run-time Service Model (RTSM)                 |    |

| Installation and Upgrade          | 36 |
|-----------------------------------|----|
| Application and Modeling          | 38 |
| Reports                           | 41 |
| Confidential Manager              | 41 |
| Discovery                         | 42 |
| Integration                       | 42 |
| Discovery and Integration Content | 43 |
| RTSM Multilingual Support         | 44 |
| Business Process Monitor (BPM)    | 45 |
| Documentation                     | 45 |
| Multilingual Support              | 45 |
| BSM/OMi                           | 45 |
| Diagnostics                       | 46 |
| SiteScope                         | 46 |
| Fixed Issues                      | 48 |
| Send Documentation Feedback       | 59 |

## **Business Service Management Release Notes**

This document provides information about Business Service Management (BSM) 9.26.

### What's New in This Release

BSM 9.26 includes new functionality, customer escalation fixes, and internal bug fixes. To view a full list of new features and enhancements in BSM 9.26, select **Help > What's New** in BSM, or download the What's New document from the HP Software Support site.

## **BSM Support Matrixes**

BSM system requirements and support matrix information, including BSM server and database support matrixes as well as support and compatibility data for BSM data collectors and other BSM components, is now located in the separate BSM System Requirements and Support Matrix document, located on the HP Software Support site.

Information about supported integrations between BSM and other HP or third-party software is now available on the HP Software Solutions and Integrations portal (requires HP Passport login). Every integration listed includes a description of the integration, support matrix, and links to integration configuration documentation.

### Installation Instructions

For complete instructions on installing this software, see the relevant documentation:

- New customers should follow the instructions in the BSM 9.26 Installation Guide.
- Existing customers upgrading from 8.0x, 9.1x, or 9.2x should follow the instructions in the relevant BSM 9.26 Upgrade Guide:
  - BSM Upgrade Guide 8.0x to 9.26
  - BSM Upgrade Guide 9.1x to 9.26
  - BSM Upgrade Guide 9.2x to 9.26

The most updated versions of these documents are available from the HP Software Support site.

**Note:** If you are upgrading to BSM 9.26 and are running Red Hat Enterprise Linux 5.x, upgrade your operating system to Red Hat Enterprise Linux 6.x or 7.x and then perform the upgrade using Method I (Direct) or Method II (Indirect) in the BSM Upgrade Guide - 9.2x to 9.26.

The following planning and deployment resources are also available from the HP Software Support site:

#### BSM 9.26 Planning Guides Package, which contains:

- Getting Started Guide
- Operations Manager i Concepts Guide
- Deployment and Capacity Planner (Capacity Calculator)
- · System Requirements and Support Matrixes Guide
- Database Guide
- · What's New document

#### BSM 9.26 Deployment Guides Package, which contains:

- Release Notes
- Database Guide
- Installation Guide
- Upgrade Guide 8.0x to 9.26; Upgrade Guide 9.1x to 9.26, Upgrade Guide 9.25 to 9.26;

- Smart Card Authentication Configuration Guide
- Hardening Guide

## **Updated Components**

The following updated components have been released in parallel to BSM 9.26 with new features and/or bug fixes. For more information about the features and fixes included in each component, see the documentation included with the component. The BSM What's New document also lists key new features for updated components.

Components must be downloaded separately from either the software updates (major/minor releases, e.g., 9.00 or 9.20) or from software patches (patch releases, e.g., 9.13, 9.23). Both software updates and software patches can be accessed from the HP Software Support site (https://softwaresupport.hp.com).

#### Real User Monitor 9.26

For instructions on installing Real User Monitor (RUM), see the Real User Monitor Installation and Upgrade Guide, accessible with RUM or from the HP Software Support site.

#### Business Process Monitor 9.26

For installation instructions, see the Business Process Monitor Deployment Guide, available with BPM or from the HP Software Support site.

#### • SiteScope 11.30

For installation instructions, see the SiteScope Deployment Guide, available with SiteScope or from the HP Software Support site.

#### Data Flow Probe 9.05 CUP 200

For installation instructions, see the Data Flow Probe Installation Guide, also available from the HP Software Support web site.

**Note:** BSM 9.26 will only work with the version of the Data Flow Probe associated with the 9.26 release. Make sure to download and install the correct Probe from the Software Patches page. The Data Flow Probe 9.05 CUP 200 setup file is titled **HPBSM926\_DataFlowProbe \_ 9.05CUP200.exe**.

#### System Health for BSM 9.26

For installation instructions, see the System Health User Guide, available with System Health or from the HP Software Support site.

**Note:** System Health for BSM 9.26 will only work with BSM 9.26 and not with any earlier versions of BSM.

#### • TransactionVision 9.26

For installation instructions, see the TransactionVision Deployment Guide, also available from the HP Software Support site.

#### • Diagnostics 9.26

For installation instructions, see the following guides, available with Diagnostics or from the HP Software Site site:

Diagnostics Server Installation and Administration Guide

Diagnostics Collector Guide

Diagnostics Java Agent Guide

Diagnostics .NET Agent Guide

Diagnostics Python Guide

### **Notes and Limitations**

Problems and limitations are identified with a Change Request number (QCCRxxxxxxxx). Use this number when looking for more information about the problem on the HP Software Support web site (https://softwaresupport.hp.com), or when communicating with your HP Support representative.

To see the most updated status of limitations listed in this section, new limitations published after version release, or generally to view a list of known problems for a specific product and/or version, on the HP Software Support web site sign in and click **Search**. Select the relevant product, version, and operating system (for example, Application Performance Management (BAC) > 9.25 > Windows), and select **Known Problems** in the **Document types** area. You can also search for a specific CR using the search box at the top of the Self-Solve Knowledge Search page.

## General and Deployment

**Deployment and Capacity Planner (Capacity Calculator):** The Deployment and Capacity Planner (also known as the Capacity Calculator) is located on the HP Software Support site.

You use this Excel sheet to input information regarding the scope of your deployment (applications, number of users, expected data) and the capacity calculator then calculates the required hardware and determines the size of your deployment. You then use this information to determine your hardware requirements and deployment configuration. You can upload the data from the capacity calculator Excel sheet while running the Setup and Database Configuration Utility in the Server Deployment page.

**Authentication:** BSM's default authentication strategy is Lightweight Single Sign-On (LW-SSO). When LW-SSO is enabled, you must use a fully qualified domain name (FQDN) to access BSM. This will enable integration among supported HP applications with a Single Sign-On manager, as well as working with BSM RTSM. If you are not able to provide an FQDN, it is still possible to use IP addresses for LW-SSO-trusted hosts. For details on working with IP addresses, see "Authentication Strategies" in the Platform Administration guide.

**Temporary Internet Files:** When logging into BSM for the first time after upgrading, delete the browser's temporary Internet files. This should be done on each browser that accesses BSM.

**Skype Add-ons:** An Internet Explorer exception error message is thrown inside BSM pages (usually on login page or in MyBSM), indicating Operation aborted. To resolve this issue, remove the Skype add-ons from your client. For further details, see <a href="http://support.microsoft.com/default.aspx/kb/927917">http://support.microsoft.com/default.aspx/kb/927917</a>.

**BSM Connector limitations:** See the BSM Connector release notes, available with the BSM Connector release and from the HP Software Support site.

# After Disaster Recovery Procedure, SLA calculations for SLAs created in BSM version 9.23 do not run (QCCR1I109066)

**Description:** If you create an SLA in BSM version 9.23, and then upgrade to any newer BSM version, the SLA will not work. This limitation is applicable to SLAs created in BSM version 9.23 only.

Workaround: Before creating SLAs in BSM version 9.23, run patch KM00706628, and then upgrade.

#### Upgrade Wizard cannot be restarted (QCCR1A151635)

**Description:** If you stop the execution of the Upgrade Wizard directly after OprUcmdbUploadUpgrader has finished but before OprCheckContentPackUpload has started, subsequent execution of the Upgrade Wizard hangs at the same point.

**Workaround:** On the Data Processing Server system:

1. Enter the following command:

\hpbsm\bin\ContentAutoUpload -a

2. Click Perform Upgraders.

The Upgrade Wizard should proceed as expected.

#### Customized version of httpd-ssl.conf file might be overwritten (QCCR1I41178)

**Description:** If BSM is configured for secure access (using Apache + SSL), BSM uses a customized version of the file httpd-ssl.conf on the Gateway Server. This file might be overwritten during the upgrade with a standard version of the file, breaking the configuration.

**Workaround:** Before upgrading, backup the customized file <*HP BSM root directory*>\WebServer\conf\extra\httpd-ssl.conf. Then reapply the changes to httpd-ssl.conf using the backup version as a reference to the location of the certificate files.

#### Applets fail with an unexpected handshake message (QCCR1I44883)

**Description:** In environments in which the BSM server requires a client certificate, applets using Java 1.6.0\_20 may fail with an unexpected handshake message. This is a known issue from Sun (Oracle).

**Workaround:** Add the parameter -Dsun.security.ssl.allowUnsafeRenegotiation=true to the Java client.

#### Multiple prompts to enter credentials (QCCR1I45194)

**Description:** When using Java version 1.6.19 and higher in a secure environment (SSL) using basic authentication, you are prompted to enter credentials for each applet every time the applet is loaded. This is a known issue by Sun (Oracle).

**Workaround:** As suggested by Sun (Oracle): When each applet loads the first time, select **Remember password**. There is no security concern with this workaround since the applets are also protected by the browser and you are prompted for your credentials once every time you log into BSM through the browser using basic authentication.

#### High Availability Controller cannot move services (QCCR1I46345)

**Description:** If there is a problem with one of the marble\_\* processes (for example, one of the processes cannot start), you must disable the marble\_supervisor process. If this process is not disabled, the High Availability Controller (HAC) cannot move the process' services (such as the DASHBOARD service that controls Service Health) to another Data Processing Server if there is a problem with the primary server.

**Workaround:** Disable the marble\_supervisor process. HAC will move DASHBOARD service to another DPS.

#### Restart of BSM may be required after database outage (QCCR1I46504)

**Description:** If the management database was down or unreachable and the connection has been restored, you may have to restart BSM.

**Workaround:** Restart BSM when the management database is available again.

#### Adding additional Gateway servers with differing paths causes login failures (QCCR1I47337)

**Description:** If two Gateway servers are installed onto different drive paths, for example, one was installed onto the C:\ drive and the other onto the E:\ drive, BSM may not be able to be accessed.

**Workaround:** Create a duplicate path on the C:\ drive by copying E:\<HP BSM root directory>\conf\settings to C:\<HP BSM root directory>\conf\settings.

#### Upgrade will fail if IDM-SSO is enabled in the source environment (QCCR1I58648)

**Description:** If you are using IDM-SSO, upgrade will fail if IDM-SSO is enabled in the source environment but not yet configured in the target environment.

**Workaround:** Disable IDM-SSO on the BSM Gateway Server before running the configuration upgrade in the target environment. To do so:

- Log into the JMX console (http://<Gateway Server name>:8080/jmx-console) and search for the SSO service (service=SSO).
- 2. Locate the setSingleSignOnMode operation and in the ParamValue box, type Lightweight.
- 3. Click Invoke.

IDM-SSO can be re-enabled after BSM is up and running from within BSM (**Admin > Users and Permissions > Authentication Management wizard**).

# Automatic BSM content pack upload may fail after upgrade if SISConfigurationEnrichmentUpgrader fails (QCCR1I65695)

**Description:** During BSM upgrade, if the **SISConfigurationEnrichmentUpgrader** reports FAILED, PARTIALLY FAILED, or NOT REQUIRED status, the BSM content packs may not automatically upload upon restart.

Workaround: Delete the blockAutoUpload file located in the <HPBSM root directory>\conf\opr\content folder after SISConfigurationEnrichmentUpgrader finished and before BSM restart.

Upgrading from BSM 9.01 to BSM 9.13 and then to BSM 9.21 causes favorite filters that include the Transaction Breakdown component to display an error (QCCR1I79087)

**Description:** After upgrading from BSM version 9.01 to version 9.13, and then to version 9.21, favorite filters that include the Transaction Breakdown component display an error.

Workaround: After the upgrade, recreate the favorite filter.

Upgrading from BSM 9.01 to BSM 9.13 IP3 and then to BSM 9.21 causes the Performance Over Time component in custom reports to display an error (QCCR1I79262)

**Description:** Upgrading from BSM 9.01 to BSM 9.13 IP3 and then to BSM 9.21 causes the Performance Over Time component in custom reports to display an error.

**Workaround:** After the upgrade, redefine the specific custom report.

During patch installation, warning message about Response File displays when BSM installed in non-default directory (QCCR1185795)

**Description:** If you are installing the 9.22 minor-minor patch on top of a Windows installation of BSM in a custom directory (not C:\HPBSM), you may receive the message "Finalize action for HP Business Service Management 9.22 (Generate Response File) was not successful".

**Workaround:** You can ignore this message by clicking **OK** and continue with the installation. The only impact is that a template response file, to be used for silent installation only, will not be created as part of the installation.

# Warning is displayed during BSM installation for pre-installed Operations Agent (QCCR1191460)

**Description:** When installing/upgrading BSM 9.26, the version of the Operations Agent is checked, in case it is installed. A warning message is displayed if the Operation Agent version is less than 11.14.084. You still can continue with your installation and the Agent works as expected. We recommend consulting the Operations Agent documentation on the HP Software Support site for the latest Operations Agent patch.

### **Platform**

**Authentication:** When HP Business Service Management is installed with an Oracle Database and User Synchronization enabled with an LDAP Active Directory server, ensure that you login to HP Business Service Management with the correct-case UID (uppercase or lowercase), as configured on the LDAP server. This is because while the Oracle Database is case-sensitive, the LDAP Active Directory is not case sensitive, and logging in with an incorrect case UID can create undesirable results.

For example, if a user called **testuser** exists on the LDAP Active Directory server and logs into HP Business Service Management, he is automatically created as HP Business Service Management user **testuser**, who can be assigned permissions in the HP Business Service Management User Management interface. If you then login to HP Business Service Management as **Testuser**, the LDAP Active Directory server sends an acknowledgement that the user exists (because Active Directory is not case sensitive) and he is allowed entry to HP Business Service Management. However, since the Oracle Database does not identify this user as **testuser** (because the Oracle Database is case sensitive), the user **Testuser** is treated as a new user, without the permissions that were assigned to **testuser**.

**NLS\_LENGTH\_SEMANTICS:** The recommended setting for Oracle parameter NLS\_LENGTH\_ SEMANTICS is the default setting of BYTE; setting this value to CHAR may affect database performance.

Infrastructure Settings: Changes to infrastructure settings are not included in the Audit Log.

Schema Creation: You cannot create a schema that starts with a digit.

#### Downtime notifications may not be sent if the Data Processing Server is down (QCCR1I44964)

**Description:** If the Data Processing Server is down for any reason, notifications of downtime starting and ending during the time period when the Data Processing Server was down may not ever be sent. Notifications sent to recipients regarding downtimes are configured during downtime creation.

Workaround: None.

Java applets may fail to load (QCCR1I57396)

**Description:** Java applets may fail to load intermittently.

Workaround: If a Java applet in BSM fails to load, clear your Java client cache:

- 1. In the Windows Control Panel, click Java.
- On the General tab, select Settings > Delete Files.

#### Applets fail to load when "Internet Explorer Enhanced Security" is enabled (QCCR1I59140)

**Description:** In some environments, certain applets fail to load when **Internet Explorer Enhanced Security** is enabled on the client machine (for example, the **LDAP Group Mapping Wizard**).

Workaround: Disable Internet Explorer Enhanced Security on the client machine (for example, Control Panel > Add/Remove Programs > Add/Remove Windows Components > scroll down to Internet Explorer Enhanced Security Configuration and uncheck the box).

Login page does not load if accessing through LB in separate domain from BSM (QCCR1I60724)

**Description:** When connecting to BSM using an FQDN, you still see the following error in the login screen: The HP Business Service Management URL must include the Fully Qualified Domain Name (FQDN).

**Workaround:** Retype the HP Business Service Management URL in the address bar, and check if there is a DNS resolution for Load Balanced virtual IPs from the BSM gateways.

#### MIB validation program returns multiple issues (QCCR1I78961)

**Description:** MIB validation program returns multiple issues.

Workaround: None.

#### Personalization for Downtime Management (QCCR1I91787)

**Description:** Users who are assigned Full Control permission on the Downtime resource can modify all CI Downtimes (even CI Downtimes created by another user with Full Control permission on Downtimes). However, users should not be able to disable or modify downtimes that they did not create.

Workaround: None.

#### User names in multiple LDAPs must be unique (QCCR1I102048)

**Description:** Users created on different LDAPs with the same user name unite to a single user. Therefore, user names in multiple LDAPs must be unique.

Workaround: None.

### Graphing

Unable to draw graph for a CI when SYSTEMNAME is passed as the IP address and INSTANCE is passed as the Fully Qualified Domain Name (FQDN) of the host (QCCR1A90579)

**Description:** The Graphing component is unable to draw a graph for a CI when SYSTEMNAME is passed as the IP address and INSTANCE is passed as the Fully Qualified Domain Name (FQDN) of the host.

Workaround: None.

Virtualization\_Infrastructure view in Performance Perspective: Performance graph does not display for VM hosted on ESX machine (QCCR1A114189)

**Description:** For the Virtualization\_Infrastructure view in the Performance Perspective, performance graphs are not drawn for virtual machines hosted on an ESX server.

**Workaround:** In the View Explorer, select the vMA node first and then select the VM that you are interested in. The performance graphs are drawn as expected.

When launching performance graphs (CI) from a VMware event, the graphs show metrics for VMs with similar names (QCCR1A118759)

**Description:** When a user launches a graph for a Virtual Machine CI, graphs are drawn for all the virtual machine CIs that have similar names.

Workaround: Close the graphs for unwanted virtual machine Cls.

Launching of Performance Graphs (neighborhood) option for virtualization configuration items (CIs) takes a long time to respond (QCCR1A123200)

**Description:** Launching of Performance Graphs (neighborhood) for virtualization configuration items (CI) takes longer if there are no agents running on the neighborhood nodes. This delay happens because the performance graphs try to connect to each of the nodes with a default time-out of 60 seconds per node.

Workaround: Use either of the following workarounds:

- Use the Launch Performance Graphs (CI) option from the Event Browser for viewing the virtualization related CIs.
- You can also change the default time-out required by Graphing to connect to the nodes.

To change the default time-out to connect to the nodes follow these steps:

a. Launch a web browser and then enter the following URL:

http://<Gateway or Data Processing server name>:8080/jmx-console/

The Gateway or Data Processing server name is the name of the machine on which HP Business Service Management is running.

- b. To login into JMX Console, you are required to enter the authentication credentials configured when installing BSM and running the Setup and Database Configuration utility.
- c. Click service=Infrastructure Settings Manager under Foundations to open the JMX MBEAN View page. In the void setGlobalSettingValue(), enter the values opr, opr.graphing.responsetimeouthttp and <new timeout value > (in seconds) in the ParamValue field for the parameters listed.

#### EUM - event launch shows all instances with same name (QCCR1A120394)

**Description:** When a user launches graphs for an EUM CI in one Business Transaction Flow (BTF) from the Event Perspective, graphs are displayed for all the CIs having similar names in other BTFs as well.

**Workaround:** After the graphs are drawn, expand the left pane in the graph window and select only the CI for which you want to view the graphs. Graphs for selected CI are then drawn.

Trying to save a custom graph gives an error message (QCCR1A126044)

**Description:** When you try to save a custom graph, the system shows a message stating that an error occurred while saving the graph. This is due to failure of the graph association.

Workaround: A user with Administrator privileges must manually associate the saved graph.

# Line series in the graph for different intervals do not appear even though the points are plotted (QCCR1A131613)

**Description:** For different data sources, the line series in the graph for different intervals do not appear at times, though the points are plotted. This is because the series is in different time intervals.

**Workaround:** For metrics for data sources, draw separate graphs.

# Pre-defined graphs for HP Operations Smart Plug-ins (SPI) are not appearing in Performance Perspective (QCCR1A139847)

**Description:** If you are using HP Performance Agent (PA) to monitor your SPI, the pre-defined graphs do not appear. This is because PA does not support multi-instance data logging. But if you are using CODA, you can draw the pre-defined graphs.

Workaround: None.

#### Predefined graphs are not listed when NIC is selected.(QCCR1A143377)

**Description:** When you select the MAC address of an NIC as a CI from the View Explorer, the corresponding predefined graphs are not listed. This is because while creating the Performance Graph Mappings, the NIC name is mapped to the predefined graphs and not the MAC address.

Workaround: Select the corresponding host to view the predefined graphs.

# Graph for vSphere Management Assistant (vMA) is drawn when guest system is selected (QCCR1A143487)

**Description:** When a System Performance Graph (for example: Global History) is selected, a graph for a vMA node is drawn instead of the guest system. This is because, when an agent is installed on a vMA and both the vMA and an agent are monitoring a CI, Performance Graphing draws the graph for the first data source returned. If the first data source returned is that of vMA, the graph for vMA is drawn. Instead of drawing the graph for the monitored CI, the system draws the graph for the vMA node.

**Workaround:** Select the agent data source from the Data Sources box in the Metrics tab and draw the graphs.

# In the Metric Selection Window of the Design Wizard, the system displays only the last selected data source in the Data Sources list (QCCR1A143696)

**Description:** In the Metric Selection Window of the Design Wizard, the system displays only the last selected data source in the Data Sources list.

Workaround: None.

Unable to add metrics in Performance Graph Designer wizard to draw graphs when a CI is monitored by multiple data sources. (QCCR1A177733)

**Description:** If you design a graph for a CI monitored by multiple data sources in Performance Graph Mapping, only one data source is listed. It is not possible to add metrics from all the data sources of the CI in the Performance Graph Designer wizard. Multiple data source listing is not supported in the Performance Graph Designer wizard.

#### Workaround:

- 1. Go to Applications > Operations Management > Performance Perspective.
- 2. In the **View Explorer** pane, select the CI that is monitored by multiple data sources.
- 3. In the **Performance Pane**, select the Data Source.
- 4. Draw a graph and from the dropdown list in the drawn graph click **Configure**. Metrics can now be added for the graphs.

#### Graph Family Name is case insensitive (QCCR1A177763)

**Description:** If you create a Graph under a Graph Family Name that already exists, but with a different case, the Graph is created under the existing Graph Family Name only.

For example, assume a Graph Family Name ABC already exists. If you create a graph under a Graph Family called abc, the Graph is added to the existing family ABC. A new Graph Family abc is not created.

Workaround: None

Unable to view Agent RTM graph using Load Favorites option, if Agent RTM graph and SiteScope\_RTM graphs are saved together as Favorites. (QCCR1A178713)

**Description:** If you draw SiteScope\_RTM and Agent RTM graphs together and save them in Favorites, when you click the Load Favorites option for the same CI, the Agent RTM graph is not displayed.

Workaround: Click another CI to load the favorites.

Note: Do not save Agent RTM graphs and SiteScope\_RTM graphs drawn together as favorites.

## Integrations

**NNMi Integration:** Configuring topology integration between NNMi and BSM requires the configuration of credentials to enable NNMi and RTSM to communicate. For details on configuring these credentials, see the NNMi integration document. For additional information on BSM-NNMi integration, see the HP NNMi - HP BSM Topology Integration Best Practices guide, available from the BSM Help.

**Operations Orchestration (OO) Integration:** The integration of OO 10.00 with BSM 9.23 is only supported if OO and BSM are in the same domain. If they are in different domains, the integration fails.

The BSM integration with Atrium 8.1 is currently supported via RTSM. For details, see this document.

**Release Control (RC) Integration:** If you are integrating BSM with Release Control (RC) 9.11 or earlier, perform the following procedure to solve an issue that prevents correct integration of RC Change Requests into the Changes and Incidents tab in Service Health.

- Navigate to the Adapter Management page and in the Resources pane select RcChangeAdapter
   Configuration Files > convertFields.properties.
- Append the following line to the end of the file: urgency=urgency
- Create a new properties file called RcChangeAdapter/urgency.properties and add the following lines:
  - # File format:
  - # RC urgency value=uCMDB urgency value
  - Critical=1\_critical
  - High=2\_high
  - Normal=3\_average
  - Low=4\_low
  - #UNKNOWN= there is no available value in uCMDB: 'it\_process\_urgency\_enum'
- 4. Save the file.

If the integration does not work after following the above procedure, contact HP Customer Support.

**HPOM Integration:** More than one HPOM (formerly HP OVO) monitor can be created on the same port using the Copy function, resulting in duplicate HPOM events. In such cases, delete the copied monitor. Note that the HPOM Event monitor is not available when SiteScope 11.x is connected to BSM 9.x, unless the monitor was created in an earlier version of SiteScope that was upgraded to SiteScope 11.x.

#### **EMS Integration:**

- The maximum size of an expression in the EMS Integration configuration file is 4000 characters.
- An EMS monitor may not find its configuration file when upgrading the SiteScope version. In such
  cases, manually copy the contents of the configuration file to the EMS monitor configuration in the
  user interface.

In the BSM-Diagnostics integration (Admin>Diagnostics) an error occurs on short-name and there is no way to re-enter the FQDN (QCCR1I62229)

**Description:** You should use the FQDN when registering the Diagnostics Server with BSM. However if you entered a non-FQDN for the Diagnostics Server you could get stuck in a registration problem loop.

**Workaround:** Use the URL below and substitute the "topazhost" name in the URL with the FQDN of the BSM Gateway Server to clear the Diagnostics Configuration page in BSM:

http://topazhost/opal/uibridge/action/registration.do?action=set\_
registration&customer\_name=Default%20Client&opal\_protocol=&opal\_port=&opal\_full\_
host=

APM OMi 10 Integration: Downtime definitions with recipients (which are unknown to APM) do not get synchronized (QCCR1I106420)

**Description:** Downtime information is not synchronized to APM since the recipient is not known to APM.

**Workaround:** You can create a recipient on the APM system with exactly the same name and then the downtime information will be synchronized. Only the name is important; other details like EmailID does not matter.

## Reports and Reporting

**PDF**: It is not possible to search charts inside reports exported to PDF (since the charts are saved as images). It is possible to search inside tables.

**Export:** It is not possible to export chart reports to Excel and XML (CSV is supported).

TransactionVision is missing from the Service Report data sources (QCCR1I45415)

**Description:** The TransactionVision data is not supported as a data source in Service Reports in BSM.

Workaround: None.

#### Scheduled reports do not get sent (QCCR1I66606)

**Description:** Favorite reports sent using the report scheduler or via Send Now mechanism do not arrive to recipient email addresses.

Workaround: Ensure that the SMTP sender name setting uses email format. SMTP sender name is set during installation or in BSM from Admin > Platform > Setup and Maintenance > Infrastructure Settings > Scheduled Reports.

BSM/User Reports - Images referenced in the header/footer (pointing to a URL in the Internet) are lost when exporting the report to PDF (QCCR1I89512)

**Description:** Images referenced in the header/footer are lost when exporting the report(s) to PDF. An "X" is shown instead.

Workaround: Place the image(s) under: <HPBSM GW>\AppServer\webapps\site.war\images

Access the image in the header/footer as follows: <img src="http://<HPBSM GW>/topaz/images/<image name>" />

### Service Health

### Administration

The Rules API enables you to create new business rules for Service Health and Service Level Management, using the Groovy scripting language. The BSM documentation contains basic examples of API rules. For additional examples of rules based on customer requests, see:

- HP Live Network: https://hpln.hp.com/node/14127/contentfiles, in the section Service Health/Service Level Management > Tools & Scripts
- HP Software Support: https://softwaresupport.hp.com/group/softwaresupport/search-result/-/facetsearch/document/KM778069

#### Modifying an HI from being fed by metrics to being fed by events (QCCR1I42865)

**Description:** In general, when you manually edit an HI on a CI using the CI Indicators tab (for example to use a different calculation rule), the assignment mechanism does not override these changes. However, if you modify an HI from being fed by metrics to being fed by events, the assignment mechanism does not recognize this change, and the HI is restored to its original setting. This scenario is not likely in typical usage of BSM.

Workaround: None.

# Changing the breakdown configuration does not refresh Service Health components (QCCR1I46143)

**Description:** In the Breakdown UI, changing the breakdown configuration does not refresh Service Health components.

**Workaround:** If you have configured a breakdown in a local impact view (for example, transaction by location), and you want to change the breakdown type (for example, to location by transaction), you must perform the following steps:

- 1. Edit the original breakdown configuration, and select the new breakdown type as **None**.
- 2. Save the change, and wait a few minutes for the change to take effect.
- 3. Select your view, and edit the breakdown type to the type you want defined.

#### Changes made to triplets not reflected in Service Health calculation (QCCR1I59377F)

**Description:** If you make changes to the triplets that define impact links within **RTSM CI Type Manager > Calculated Relationships > Triplets**, these changes are not reflected in Service Health calculation.

**Workaround:** After making these changes, access the JMX console (http://<server name>:21212/jmx-console). Within the **UCMDB** list of services, select **TQL Services**, and invoke **retrieveTqlNames** using your customer ID. Within the results, search for **marble\_dashboard\_tql**, and click **Deactivate**. When deactivation is done, click **Activate**. Service Health calculations will now implement your modified impact links.

#### Hidden rule parameters lose their default values (QCCR1165242)

**Description:** If you create a KPI assignment that uses a rule with hidden rule parameters, and the assignment updates an existing KPI with a different rule, the hidden rule parameters lose their default values. This typically impacts rule calculations. (Note that this does not apply to new KPIs, but only to existing KPIs which had a different rule before they were updated by the assignment.)

**Workaround:** Before updating the assignment, edit the rule definition in the Rule Repository and make the hidden rule parameters configurable (not hidden). You can then update the rule in the KPI assignment, and synch existing CIs. After you save the assignment, you can return the rule parameters to be hidden. Alternatively, you can delete the existing KPIs before running the KPI assignment; this causes the assignment to create the KPIs rather than update them.

Cannot create local impact pattern view based on the BSMDowntime\_impact query (QCCR1I65385)

**Description:** Within **Service Health Administration > View Builder**, you cannot create a local impact pattern view based on the **BSMDowntime\_impact** query.

**Workaround:** You can create a pattern view based on the **BSMDowntime\_impact** query within **RTSM Administration > Modeling Studio**.

## **Application**

Starting from BSM 9.23, the Business Impact Bar icon is no longer visible in the Service Health application by default. To display the bar, select **Admin > Platform > Setup and Maintenance > Infrastructure Settings**. Select **Applications > Service Health Application**. In the **Service Health Application - Business Impact** area, modify the **Display Business Impact Bar** parameter to **true** (default=false).

The Watch List component in Service Health does not support breakdowns; you cannot add virtual CIs (breakdown CIs) from a local impact view to a watch list.

**PNR KPI Persistency:** The PNR KPI in Service Health does not have persistency in case of a Data Processing Server failure or a system restart. The PNR KPI shows an initialized status until the SLA is recalculated, at which time the PNR value is updated.

#### **Daylight Savings Time:**

- Reports that include the time period during which a Daylight Savings Time (DST) change took place (change to or change from DST) will either be missing one hour (in cases where clocks are moved forward) or have two sets of data for the same hour (in cases where clocks are moved back).
- If a report's time range includes the time of a Daylight Savings Time (DST) change, the data for the
  period after the DST time change is incorrect. To obtain correct data for the entire time range, print
  two separate reports, one for the time range before the DST time change and one for the time range
  after the DST time change.

#### Moving the Configuration Items dialog box can freeze the UI (QCCR1I42825)

**Description:** Within the 360° View, if you select the Filter icon on the toolbar, and then click the Configuration Items link, the Configuration Items dialog box opens. If you move this dialog box within the screen, the UI can freeze.

**Workaround:** Reselect the component to enable it again.

#### If the management database goes down, the 360° View suffers a fatal error (QCCR1I46512)

**Description:** If you are working with High Availability and a load balancer, if the management database goes down, the 360° View suffers a fatal error.

**Workaround:** Log out of BSM and then log in again.

#### Inconsistency displaying breakdown views (QCCR1I47502)

**Description:** If no new samples were received after a breakdown was defined in a view, and samples were received from only some of the locations, the view can show inconsistent worst statuses on the locations.

Workaround: None.

#### Not possibile to reset HI to default (QCCR1I48559)

**Description:** In the Health Indicators component, the menu command "Reset Health Indicator" to reset an HI to its default state does not work for metric-based indicators.

Workaround: None.

#### Only one filter is saved in session per user and customer (QCCR1I52699)

**Description:** Within the Hierarchy component, only one filter can be used at a time, per user, per customer (regardless of quick filter or advanced). This means that if a user is using a filter in one Hierarchy component, and the user then activates a different filter in another Hierarchy component, the first filter is overridden.

Workaround: None.

# Filter change done during Web Server or Application Server restart is not saved (QCCR1I62605)

**Description:** If you are working in a high availability environment with a load balancer, and are editing an existing filter in Service Health when the web server or application server restarts, changes to the filter are not saved.

Workaround: None.

## **MyBSM**

#### Wiring to the NNMi Path View component does not work (QCCR1B47089)

**Description:** Wiring to the NNMi Path View component does not work. For example, if Top View and Path View are on the same page, when you select a CI in Top View, the Path View component does not show the path for this CI in NNM topology.

Workaround: None.

#### JavaScript errors when navigating from MyBSM (QCCR1I47291)

**Description:** In some versions of Internet Explorer if the browser is configured to show JavaScript errors, when you navigate from MyBSM to a different application in BSM, a popup window appears. This window contains the following message: **Errors on this webpage might cause it to work incorrectly**.

This message is not indicative of a problem. Any changes you made in MyBSM are saved, and MyBSM continues to work correctly.

**Workaround:** To prevent this message from appearing, within Internet Explorer access the **Internet Options > Advanced** tab, and clear the **Display a notification about every script error** check box.

# MyBSM Component Gallery opens behind the Top View and Topology Map applets in IE 9 (QCCR1I92526)

**Description:** When configuring MyBSM pages in Internet Explorer 9, the Component Gallery pop-up might appear behind the Top View and Topology Map applets.

Workaround: Close and then reopen the Component Gallery pop-up.

#### Performance issues when dragging Component Gallery pop-up in MyBSM (QCCR1I92585)

**Description:** Performance issues when dragging Component Gallery pop-up in MyBSM. Sometime focus can be lost and user is forced to regain focus on the pop-up to continue dragging.

Workaround: None.

## Service Level Management

The Rules API enables you to create new business rules for Service Health and Service Level Management, using the Groovy scripting language. The BSM documentation contains basic examples of API rules. For additional examples of rules based on customer requests, see:

- HP Live Network: https://hpln.hp.com/node/14127/contentfiles, in the section Service Health/Service Level Management > Tools & Scripts
- HP Software Support: https://softwaresupport.hp.com/group/softwaresupport/search-result/-/facetsearch/document/KM778069

**PNR KPIs:** In Service Level Management, you cannot attach more than one PNR KPI (defined in Service Health) to a CI.

CIs in SLAs: You cannot add a CI to an SLA when the CI includes a copy of itself in the original definition in the RTSM. This is because nesting is meaningless in the SLA calculation (Service Level Management cannot calculate a CI using the CI result as a value). If you do so, your operation will fail with a general error. However, you can add the same CI to an SLA more than once if the CI does not include a descendant of itself. In this case, Service Level Management calculates the CI only once, so the objectives are the same no matter where the CI appears in the SLA hierarchy.

#### Linkage between Business Transaction and SAP Transaction is disabled (QCCR1I47274)

**Description:** After BSM restart, the automatic linkage of Business Transactions to SAP Transactions is disabled.

**Workaround:** To enable the linkage mechanism, restart the VERTICALS service in the MercuryAS process.

## Operations Manager i

### **Authorization**

Deleted users and groups remain visible in the Event Perspective (QCCR1A91299)

**Description:** When user groups are added or deleted, the change is not immediately visible in the User Assignment dialog of the Event Browser or Event Details.

**Workaround:** After the refresh interval of 10 minutes, click the refresh button in the Event Browser toolbar. The deleted users and groups will not appear and any added users and groups should be available.

## Content Packs: Exchange

Events from Smart Plug-In for Microsoft Exchange are not mapped to the correct Exchange Server CI if the Exchange Server is in a cluster (QCCR1A108412)

**Description:** If Exchange Server is hosted on cluster then the events from the Smart Plug-in for Microsoft Exchange is not mapped to the correct Exchange Server CI. This is only observed with the Exchange 2007 Servers hosted on clusters.

Workaround: None.

### Content Packs: Infrastructure

Events from the policy "SI-NetworkUsageAndPerformance" may fail to map to the correct CI (QCCR1A130703)

**Description:** On a node that has multiple network interfaces, events from the policy "SI-NetworkUsageAndPerformance" fail to map to the correct CI.

Workaround: None.

### **Event Browser**

Not all areas can be controlled using only the keyboard (QCCR1A156207)

**Description:** It is generally possible to control the Operations Management user interface using keyboard navigation. In some cases, however, a pointing device of some kind is required. For example, when an event is selected in the browser using the keyboard (arrow keys + space) the event details are updated, but the event is not delivered to other portions of the user interface. Other examples include switching between tabs and activating context menus.

**Workaround:** Use a pointing device when keyboard navigation is not possible or does not function correctly.

### **Monitoring Automation**

Wrong MANAGER\_ID is Received by the HP Operations Agent when BSM is Stopped (QCCR1A162033)

**Description:** If the BSM server is not fully functional when an HP Operations Agent is configured to connect to that server (using the oainstall or the opcactivate tool), the agent receives the wrong MANAGER\_ID value. As a result, the communication between OMi/Monitoring Automation and the HP Operations Agent does not work correctly, for example template deployment may not work.

#### Workaround:

- 1. To check whether you ran into the problem, go to the following location:
  - Unix:/opt/OV/bin
  - Windows: <BSM Installation Directory>\bin\win64

(default): c:\Program Files\HP\HP BTO Software\bin\win64

2. Check MANAGER\_ID setting on the agent with the following command:

ovconfget sec.core.auth MANAGER\_ID

Check connectivity from agent to the BSM server with the following command:

bbcutil -ping http://<BSMserver>/com.hp.ov.opc.agtdatar

**Note:** bbcutil -ping http://<*BSMserver*> would deliver the wrong ID.

**Tip:** Alternatively, you can look up the correct MANAGER\_ID value on the BSM server using the command:

ovcoreid -ovrg server

- 4. To correct the problem rerun the agent activation:
  - Unix: /opt/OV/bin/OpC/install/opcactivate
  - Windows: <BSM Installation Directory>\bin\win64\OpC\install\opcactivate.vbs

(default): c:\Program Files\HP\HP BTO
Software\bin\win64\OpC\install\opcactivate.vbs

#### OS Type column is empty in the Add Policy Template to Aspect pane (QCCR1A170347)

**Description:** In the Add New Aspect wizard, the Add Policy Template to Aspect dialog, used to add a policy template to an aspect, lists all of the available policy templates. The OS Types column should show the operating systems that the policy template is restricted to (if any). This column is always empty, even if operating system type restrictions are set.

**Workaround:** Open the policy template to check whether the policy template is restricted to any operating system types.

### Stream-Based Correlation

Filtering by priority fails in Stream-based Event Correlation (SBEC) rules (QCCR1A168591/QCCR8D931)

**Description:** Filtering by priority is not used for Stream-based Event Correlation (SBEC) rules. Setting priority filters can lead to SBEC rules not behaving as expected.

**Workaround:** If you are experiencing problems with SBEC rules and have set priority filtering in simple or advanced filters used in conjunction with the SBEC rules, complete the following steps appropriate for the type of filter to deactivate priority filtering:

#### Simple Filter:

- a. Open the filter for editing.
- Select all priority options.
- c. Save the filter again.

#### Advanced Filter:

- a. Open the filter for editing.
- b. Remove the priority property.
- c. Save the filter again.

### **User Engagement**

Tool execution cannot be counted in secure distributed BSM installation (QCCR1A164434)

**Description:** If BSM is installed and secured in accordance with the BSM Hardening Guide, where the port 8080 on the Data Processing Server (DPS) is not reachable from the gateway for HTTP connections, achievements that rely on the number of tool executions are not awarded. User Engagement is not able to count the number of executions in this case.

**Workaround:** Open the port 8080 for HTTP connections on the DPS server or do not activate the Cool Tool Provider, Distinguished Tool Provider and Star Tool Provider achievements.

Uninstallation of User Engagement components is not propagated to the Component Gallery (QCCR1A164500)

**Description:** After uninstalling User Engagement from BSM, placeholders for its components remain listed in the Component Gallery. The red cross displayed in the placeholder instead of the thumbnail picture indicates that the component was uninstalled and is no longer available.

**Workaround:** Uninstallation of these components is not supported.

# Event suppression rules achievements do not trigger correctly (QCCR1A164545/QCCR8D10610)

**Description:** Achievements related to the execution of event suppression rules cannot be triggered correctly. The Event Suppression Rule Execution activity (omi.eventSuppression.triggered) is sent an ID that User Engagement cannot understand. It is not possible to correlate the created event suppression rule with the Event Suppression Rule Execution activity.

**Workaround:** Do not activate the Cool Event Suppressor, Distinguished Event Suppressor and Star Event Suppressor achievements.

# User names containing special characters are not correctly handled by User Engagement (QCCR8D22218)

**Description:** Users that have been setup in BSM or in an associated LDAP directory with user names containing non-latin characters (for example, Chinese, Japanese, Korean, Cyrillic) are not synchronized correctly with HP User Engagement. Such user names display random characters in the User Engagement Participants list. Progress for achievements and points for the expert board cannot be awarded correctly.

**Workaround:** If user names containing non-latin characters cannot be avoided, affected users cannot participate in User Engagement.

# User Engagement does not count user activity and award achievements on Linux and Windows 2012 (QCCR107338)

**Description:** User Engagement does not count user activity and award achievements on Linux and Windows 2012.

**Workaround:** When Hardening the HP Business Service Management environment, open JBoss HTTP port 8080. However, opening HTTP port 8080 in JBoss 7 is a possible security risky because it allows public access to the BSM application configuration interface. Therefore, if you open HTTP port 8080 in JBoss 7, create a firewall that restricts access to the port and configure access permissions are needed.

## End User Management

#### BPM and RUM Advanced with SLM licenses are not valid (QCCR1156279)

**Description:** BPM and RUM Advanced with SLM licenses are not valid in BSM 9.10 or 9.12. If you upgraded from a BSM 9.0x version in which you were using evaluation versions of such licenses, they will show as expired. RUM probes assigned an expired license will not monitor any application tiers. BPM applications assigned an expired license will still be monitored, but will have limited configuration options.

Workaround: Install and assign valid licenses.

RUM Admin - disable back-end tiers discovery in Generic protocols (QCCR1I64131)

**Description:** In EUM Administration, automatic tier discovery does not work for the following generic protocols, even if the Enable automatic tier discovery check box is selected:

- TCP Request-Response
- TCP Streaming
- UDP Request-Response
- UDP Streaming

Workaround: None.

#### Error in Alerts tab in End User Management (EUM) Administration when using Java 7u9 plugin (QCCR1I79407)

**Description:** An error may occur when clicking the Alerts tab in EUM Admin if client browser is using Java 7u9 plug-in.

Workaround: Clean Java browser cache and then open the Alerts tab again. To clean the Java cache:

- 1. Navigate to **Start > Control Panel > Java**.
- 2. In the Temporary Internet Files section, click **Settings**.
- 3. In the Temporary File Settings dialog box, click Delete Files.

Failed to create RUM action when using more than 87 Asian characters in name or 166 in description (QCCR1189760)

**Description:** When creating a new RUM action/page in BSM and using Asian characters, you are limited to no more than 87 characters for the name and 166 characters for the description.

Workaround: None.

### **Business Process Monitor**

**VuGen Scripts:** When you run a script written in VuGen that uses proxy settings from an automatic configuration script (.pac file) configured in the runtime settings of the script, if one of the proxies in the .pac file is unavailable, replaying the script in either VuGen or Business Process Monitor may result in a high response time and, in some instances, the script may fail due to a timeout. The script can be run in Internet Explorer without this problem, as it ignores the unavailable proxy.

**BSM URL:** Business Process Monitor registers with BSM using http://<*BSM Gateway Server name*>/topaz, and not with HPBAC or MercuryAM at the end of the URL. You must use this format when creating instances for Business Process Monitor.

**Page Component Breakdown URL:** When running a page component breakdown (from End User Management or Business Process Monitor), the target URL is limited to 144 characters.

#### **BPM** instances on Windows

**Description:** You must run BPM instances on Windows 7 as a system user (default) or as a user with administrator privileges.

Workaround: None.

# Default granularity of the BPM Custom Reports time filter is calculated differently (QCCR1I60312)

**Description:** The default granularity of the BPM Custom Reports time filter is calculated differently in BAC 8.x and BSM 9.x. Thus, BPM Custom Reports created in 8.x may appear differently after being upgraded to 9.x.

Workaround: Edit the filter in 9.0 and select any granularity that you want for each component.

### **Real User Monitor**

Some active filters do not work on upgraded RUM data (QCCR1I62276)

**Description:** When reports are generated for RUM data that has been upgraded to version 9.x, some of the active filters in the report do not work.

Workaround: None.

#### RUM reports not available (QCCR1I63076)

**Description:** RUM reports are not available in BSM.

**Workaround:** If you configure an application for RUM the first time you log in to a new BSM system, log out of BSM and log in again before accessing RUM reports.

# Client Monitor Probe should be able to capture and report 4xx and 5xx error events (QCCR1I111139)

**Description:** Client Monitor Probe does not report HTTP error events, such as 400 series error (page not found, etc.) and 500 series error (server errors)

Workaround: None.

## System Availability Management and SiteScope

SiteScope Release Notes: Refer to the SiteScope release notes for all SiteScope limitations.

**SiteScope Documentation**: SiteScope documentation is available only as a standalone help system. It is not a part of BSM Help.

**SAM Administration Copy and Paste:** In System Availability Management Administration, when copying objects from one SiteScope to another, there is no dependency check. This means that you can copy an object that depends on another object to a different SiteScope, even though the object on which it depends does not exist on the target SiteScope.

**SAM Administration Page cannot be displayed error:** In System Availability Management Administration, when the SiteScope service is down, instead of receiving an error to this effect, you will see a **Page cannot be displayed error**.

**SiteScope Reset:** If a SiteScope is being reset when BSM is not running, the SiteScope will appear as registered with a configurable profile in System Availability Management Administration once BSM is running again. The SiteScope must be reset when BSM is running.

**SAM Administration Recently Used Monitors:** On the **New Monitor** page, the **Recently Used Monitors** list is not saved when you exit System Availability Management Administration.

**SiteScope Profiles:** When creating a SiteScope profile in System Availability Management Administration, if you change the profile display name after having received any error during the profile creation process, the default profile name is not changed accordingly. Ensure that the profile name and SiteScope agent machine location fields contain the desired values.

Monitor Deployment Wizard only supports topology reporting for monitors that have a default topology defined (QCCR1I39697)

**Description:** The Monitor Deployment Wizard only supports topology reporting for monitors that have a default topology defined. This means you can select to add a template to a CI only if the CI type is the default CI type for all the monitors in the template.

Workaround: None.

After an upgrade to BSM 9.2x, manually resynchronize SiteScope (QCCR1I39744)

**Description:** If you upgrade to BSM 9.2x while using SiteScope 11.x, you should manually resynchronize SiteScope instead of waiting for topology data to be sent to BSM based on the Topology resynchronization time interval.

Workaround: None.

After JBoss Application Server recovery, there is no data in SAM Administration "Summary" (QCCR1I44570)

**Description:** After JBoss Application Server recovers from a server crash, the information in the right pane of the Summary tab in SAM Administration does not show any data until BSM is restarted.

Workaround: Restart BSM.

#### 408 Request Timeout error in Internet Explorer 7

**Description:** When accessing SiteScope from System Availability Management Administration using Internet Explorer 7, a 408 Request Timeout error is displayed.

**Workaround:** Configure the browser to accept cookies from the SiteScope server.

- 1. In Internet Explorer, select Tools > Internet Options > Privacy tab > Advanced button.
- 2. Select Override automatic cookie handling, make sure First-party cookies and Third-party cookies are set to Accept, and select Always allow session cookies.

#### Settings when registering SiteScope to a BSM server that uses a load balancer (QCCR1I56354)

**Description:** When registering SiteScope to a BSM server that uses a load balancer, make sure that the Gateway server name/IP address (in **Admin > System Availability Management > Distributed Settings**) is the Default Virtual Server for Application Users URL (and not the Default Virtual Server for Data Collectors URL). This URL can be found in **Admin > Platform > Setup and Maintenance > Infrastructure Settings > Foundations > Platform Administration > Host Configuration table.** 

Workaround: None.

#### No reconciliation between SiteScope and Discovery and Dependency Mapping (QCCR1I56709)

**Description:** There is no reconciliation between SiteScope and Discovery and Dependency Mapping when there is only a default SQL server instance. SiteScope reports the default value "SQLServer" as the name of the CI, while DDM reports the name of the host.

Workaround: Install an SQL database with a named instance.

# Unable to perform some actions in SAM Administration in a load balancing environment (QCCR1I58582)

**Description:** Unable to perform the following actions in SAM Administration in a load balancing environment when SiteScope 10.x or later is integrated with BAC/BSM:

- Copy/paste from one SiteScope to another.
- Perform a Global Search and Replace.
- Run the Monitor Deployment Wizard.

Workaround: Register (or remove and reregister) SiteScope to the BSM server using the Default Virtual Server for Application Users URL instead of the Default Virtual Server for Data Collectors URL (enter the URL in Admin > System Availability Management > Distributed Settings > Gateway server name/IP address). This URL can be found in Admin > Platform > Setup and Maintenance > Infrastructure Settings > Foundations > Platform Administration > Host Configuration table.

If you cannot remove SiteScope from BSM because you do not want to lose data, you can change the host name on SiteScope under BSM Integration Preferences (**Preferences > Integration Preferences > Business Service Management machine name/IP address**).

# Issue with Operations Manager integration when BSM using an HTTPS reverse proxy or a load balancer (QCCR1I59226)

**Description:** If BSM is using an HTTPS reverse proxy or a load balancer, you need to provide the HP Operations Agent on the SiteScope server with a certificate so that it can communicate securely with BSM.

**Workaround:** Check for an updated version of these release notes on the HP Software Support site for details on how to manually configure the agent.

#### SISConfigurationEnrichmentUpgrader failure (QCCR1I65694)

**Description:** During BSM upgrade, SISConfigurationEnrichmentUpgrader may report FAILED, PARTIALLY FAILED, or NOT REQUIRED status, or the BSM content packs may not automatically upload.

Workaround: Delete the blockAutoUpload file located in the <HPBSM root directory>\conf\opr\content folder.

Unable to integrate TLS 1.0 disabled SSL SiteScope with SSL enabled BSM which has TLS 1.0 disabled (QCCR1I120635)

**Description:** HTTPS BSM with TLS 1.0 disabled the integration with SiteScope 11.32 with TLS 1.0 disabled fails

Solution: Upgrade BSM to APM 9.30 IP1 and SiteScope to SiteScope 11.32 IP2.

## Transaction Management

**Note:** For additional release information on TransactionVision components, see the TransactionVision 9.24 Release Notes, available from the HP Software Support web site.

#### Transaction Management > Administration page does not refresh correctly (QCCR1I47950)

**Description:** In rare cases, the **Transaction Management > Administration** page does not refresh correctly after some action and the following error appears: com.hp.am.bac.tvb.admin.shared.TVAdminException: An internal error occurred.

**Workaround:** Navigate away from the Transaction Management Admin UI page (by going to the site map or some other page), then return to it. The page should be correctly populated.

#### Changes to the PresentationQuery.xml file are not reflected until reload (QCCR1162483)

**Description:** Changes to the **PresentationQuery.xml** file in the Transaction Management Admin user interface (**Admin > Transaction Management > Configuration > TransactionVision** folder > **Configuration** tab > **General** tab) are not reflected until the Transaction Management Admin user interface has been reloaded.

Workaround: None.

If the Analyzer logging configuration is set to allow very large log files, the log viewer in the Transaction Management Admin user interface may display incorrectly (QCCR1164232)

**Description:** If the Analyzer logging configuration is set to allow very large log files (above the default values), the log viewer in the Transaction Management Admin user interface may display all but the last two lines of the log file.

**Workaround:** The files may be viewed in their entirety on the Analyzer system.

Transaction Management Administration page issues a security warning (QCCR1I92278)

**Description:** Accessing **Admin > Transaction Management** results in a security warning popup window that prevents BSM from bringing up the page.

**Workaround:** Verify that the warning is for the "HP BSM" application and the Publisher is Hewlett-Packard. In this case the security warning can be ignored. Select the check box and then click **Run** as directed in the popup window.

## Run-time Service Model (RTSM)

### Installation and Upgrade

It is now possible to manually update the MySQL version on the installed 9.05 Data Flow Probe. This is an optional procedure for customers who prefer to use the latest MySQL version, and is not mandatory for an operational probe.

To update the MySQL version on the Data Flow Probe:

- 1. Log into the machine where the Data Flow Probe is running.
- Stop the Data Flow Probe (either using a console or the UCMDB Probe service).
- Stop the MySQL service by opening the Services console and locating the UCMDB\_Probe\_DB service.
- 4. Locate the MySQL installation (for example, C:\hp\UCMDB\DataFlowProbe\MySQL).
- 5. Rename the MySQL directory to a different name. This step is for backup purposes only.
- 6. Copy the **MySQL.zip** file containing the new version to the Data Flow Probe machine and extract it under the DataFlowProbe directory so that a new MySQL directory is created under it (for example C:\HP\UCMDB\DataFlowProbe\MySQL directory).
- 7. Edit the **MySQL\my.ini** configuration file to contain the correct paths.

For example, if DataFlowProbe is installed under C:\HP\UCMDB\DataFlowProbe directory, update **my.ini** to contain the following lines:

```
#The MySQL server
```

[mysqld]

basedir = "C:/hp/UCMDB/DataFlowProbe//MySQL/"

datadir = "C:/hp/UCMDB/DataFlowProbe//MySQL/data/"

tmpdir = "C:/hp/UCMDB/DataFlowProbe//MySQL/temp/"

- 8. Start the MySQL service.
- Run the clearProbeData.bat script (for example C:\HP\UCMDB\DataFlowProbe\tools\clearProbeData.bat).
- 10. Start the Data Flow Probe.

After installing BSM 9.26, when you try to access RTSM, you might encounter an internal server error. If you encounter such an error, restart BSM.

After upgrading a client machine to Java 7 updates 2 or 3, text fields in dialog boxes are not in focus and the user should manually click on the fields to bring them into focus. This limitation can occur when using the Internet Explorer and Firefox browsers; it does not occur when using the Google Chrome browser.

When the Data Flow Probe is configured to be installed in separate mode, so that Manager and Gateway processes are running on separate machines, the following additional configuration is required on the Discovery Flow Probe Manager's machine:

- 1. The Probe Manager must have the exact same Probe ID (appilog.collectors.probe.name) as specified during the installation of the Probe Gateway.
- 2. Stop the Manager process (if it is already running).
- Open <UCMDB installation>\ DataFlowProbe\conf\DiscoveryProbe.properties and locate the following code:

```
# The Domain name
```

appilog.collectors.domain = \${DefaultDomain}

4. Change this code to contain the Data Flow Probe's actual domain. For the default domain, DefaultDomain, this code should look as follows:

# The Domain name

appilog.collectors.domain = DefaultDomain

5. Save DiscoveryProbe.properties and start the Manager process.

After upgrading to the latest BSM patch, if a job's time zone setting was other than "Discovery probe time zone", it must be reconfigured to the correct time zone.

When upgrading from previous versions of BSM, if you enabled Update/View permissions in the Data Flow Management modules, but did not enable the Execute permission, you must manually re-enable those modules by selecting the Execute/Update permission for the relevant users. For the Adapter Management, the permission should be set to **Update**.

If integrations are configured under RTSM Integration Studio (for example, topology synchronization integrations between central UCMDB and RTSM), after upgrading, the Data Flow Probe will run population jobs immediately for active integration points, even if the integration is not scheduled. If you do not want the integration to run, disable the integration before running the upgrade from any BSM 9.x version.

When upgrading from BAC 8.0x to BSM 9.2x/RTSM 9.05, the following limitations apply:

- Generic Breakdown Reports with four breakdown criteria will lose the fourth criterion. Only three breakdown criteria are supported in version BSM 9.2x/RTSM 9.05.
- RTSM 8.x annotated reports are no longer supported in version BSM 9.2x/RTSM 9.05. They will be lost upon upgrade.

If the root CIT configured in UCMDB before the upgrade from BAC 8.0x was IT\_World, the value of it after the upgrade is Managed Object.

# Application and Modeling

Hidden queries are no longer displayed in Package Manager by default. To display hidden queries in Package Manager, go to User Preferences and change the value of the Show hidden queries in the Modeling Studio user preference to true.

If a TQL query containing a federated history query node fails to calculate when using the Changed during x hours operator, redeploy the CmdbHistoryAdapter located in the ..\**Data Processing Server root directory>\odb\content\adapters** directory.

The BSM server may not start up properly when the setting **Max CIs in view supported to rediscover** in the Infrastructure Settings Manager is set to very high values.

When creating a cron expression in the Job Definition Scheduler, the time and date must be in the future. If the current date or a past date is defined, it will cause an error.

When Delete permission is assigned for a CIT, all of its sub-classes can also be deleted.

When Create permission is assigned for a CIT, it can be updated and all of its sub-classes can also be created.

In Enrichment Manager, Impact Analysis Manager, and CIT Manager, when you select several CITs and their connecting relationships and select **Export Map to Image** with the **Selected Object Only** option, the resulting image does not display the relationship names.

It is possible to edit CITs even if they are assigned the READ ONLY CLASS qualifier.

The Screen Capture tool cannot capture a screen shot when the UCMDB/RTSM browser is running in a multi-display environment.

The **Clear Filter** button in the Job List dialog box (for scheduled reports and scheduled snapshots) does not work properly.

When creating a new Impact rule in the Impact Analysis Manager, the created Impact rule can be run within the IT Universe Manager even if the **UCMDB** check box on the Impact Rule Groups page of the wizard is not selected.

In IT Universe, if you right-click a Virtual Compound Link from the Get Related pane, the Show Compound Path option is disabled.

The following API has been added to the CI Selector to get the selected CIs' display labels and class names using Javascript:

- String getSelectedCmdbObjectDisplayNames()
- String getSelectedCmdbObjectClassNames()

The new **retrieveAllActiveUsers()** method is now available in the **UCMDB-UI:name=UCMDB Integration** section of the JMX console. This is equivalent to the **getAllActiveUsers()** method that was available in UCMDB version 8.0x.

In the UCMDB\_JavaAPI, in cases where an attribute type was of type **string** or **integer** list, the **Attribute#getDefaultValue()** method, which had returned strings in XML format, now returns a collection of string or integer objects.

There have been some performance improvements in the Generic Database Adapter.

In the **Views** tab in the Security Manager, when Delete permission is set and a view is deleted, the query on which the view depends is also deleted.

When working in multi-customer environment (such as SaaS), you must work with a single database and schema.

In the Modeling Studio, it is not possible to create more than one pattern-based model of the same CI type, based on the same query. When you try to create a new one, it overwrites the existing one.

Deprecated CI types do not appear in strike through font if the font size is less than 14 points.

In the Routing tab in the Layout Properties dialog box, (accessed by selecting **Layout > Layout Properties**), all the options seem to be available, but only some of them are actually used in the layout of the map.

In the Impact Analysis Manager, if an XML file is imported with the same file name as an existing Impact Rule, a confirmation message saying that an Impact Rule of that name already exists is not displayed before replacing the existing Impact rule.

When exporting CI instances found for a selected TQL, you can now manually enter up to 150,000 CIs per page.

If you have **Delete** permissions for views and you delete a view, the TQL query on which the view depends is also deleted.

In the Modeling Studio, no informative error message is displayed when you import an invalid XML file for views or queries.

In Modeling Studio, you cannot change the query type of an Enrichment or Impact Analysis query in the Query Definition Properties dialog box if there are resources that are defined on top of this query.

In the Impact Analysis manager, when you try to save an Impact rule for which you defined a subgraph, a generic error message appears without giving detailed information regarding the problem.

Printing semi-transparent graphics using the Run Screen Capture Tool produces poor quality results.

In the Hierarchical tab in the Layout Properties dialog box, (accessed by selecting **Layout > Layout Properties**), the **Minimum Backward Edges** and **Optimize For Feedback Flow** options do not work properly.

The new viewing system currently does not support displaying view results via the IT Universe Manager that were based on a rule-based template.

When displaying CIT instances with the network port number property, the network port number is displayed with a comma. This comma is irrelevant but is displayed because of the manner in which Java reads the value from the system.

When you search for a string in the Modeling Studio or the Reports module, the Highlight button highlights only the first occurrence of the string that is found.

When a calculated relationship is selected in Enrichment Manager or Impact Analysis Manager, the Qualifier tab in the Relationship Properties dialog box is not functional (the qualifiers selected are not applied to the selected relationship).

When creating a view based on a new TQL query in Modeling Studio, if you add a condition to one of the query nodes and save the view, and then modify the view topology without closing the window, an error is generated. To avoid the error, close the window after adding the condition and saving the view, and then open the view again and make the topology changes.

The Show Element Instances dialog box does not display the External icon for federated CIs.

The Hierarchy Pane of the Pattern View Editor in Modeling Studio does not display the External icon for federated CITs in the TQL query.

When editing an out-of-the-box attribute of type byte, an error is generated. For example, when editing the AttachementContent attribute of an Attachment CI, an error occurs. User-created attributes can be edited safely.

You can set the starting date and time and repeat interval for pattern-based model updates using the Pattern Based Model Scheduler dialog box in the Modeling Studio. Select Daily Pattern Based Model Scheduler Updates to set the repeat interval in hours. Select Advanced Pattern Based Model Scheduler Updates to set the repeat interval using a cron expression.

### Reports

Adding deep folding to the report layout sometimes causes an error on PDF export.

To enable hyperlinks in reports, set the infrastructure setting **Enable links in exported reports** to **TRUE**. To display icons in exported reports, set the infrastructure setting **Display icons in exported reports** to **TRUE**.

# Confidential Manager

If you change the default domain name in RTSM, you must first verify that the Data Flow Probe is not running. After the default domain name is applied, you must execute the

**DataFlowProbe\tools\clearProbeData.bat** script on the Data Flow Probe side, and then restart the Data Flow Probe.

**Note:** Execution of the **clearProbeData.bat** script will cause a discovery cycle on the Probe side once the Probe is up.

### Discovery

When setting up the Data Flow Probe, if you import illegal ranges from a CSV file (for example, the start IP is higher than the end IP), no error is displayed, and the range is saved. You must fix the invalid range manually.

**SQL Protocol**: The Encryption Method field enables you to choose SSL support for Oracle connections.

**SNMP Protocol**: The **Privacy Algorithm** now supports both DES and AES algorithms.

If you want to connect a new Data Flow Probe to RTSM with an identifier of a Data Flow Probe that is already defined on a different domain, you must remove the existing Probe from RTSM (from the Data Flow Probe Setup module), prior to installing the new Probe.

To prevent an overload on the Data Flow Probe machine, you can limit the number of remote processes that run simultaneously. Locate the **appilog.agent.local.services.maxRemoteProcesses** parameter in the **DiscoveryProbe.properties** file. The default value is unlimited (-1). Change the value to the maximum number of processes that can be run simultaneously. If you change this value, you must restart the Probe. (This overload can occur when activating certain out-of-the-box jobs that launch a Java process for each destination, for example, J2EE or SAP jobs.)

Downloaded **jar** file resources can cause the Probe to restart before all the other resources of an adapter package have downloaded. To prevent this occurring, the reset time is, by default, **40** minutes. You can change this time:

Access the appilog.agent.probe.restartProbeAfterJarDownload.interval parameter in the **DiscoveryProbe.properties** file. The delay until a restart on the first resource download (that is, for a first start or after clearing the Probe data) is 10 milliseconds.

In the Dependency Map, when selecting to show all instances of a selected CI, the instances are not displayed.

When you try to filter triggered CIs by probe in the Discovery Control Panel - Status pane, the triggered CIs are not filtered.

Discovery job error and warning messages are displayed in the language of your client's operating system, independent of browser language settings.

## Integration

It is now possible to disable the reporting of null values in the GDBA adapter by adding in the adapter's adapter.conf file the following setting: report.null.values=false.

Integration job for syncing (population syncing) between RTSM and CMS is limited to 500,000 CIs and relationships (QCCR1I79192)

**Description:** The integration job that is defined to sync (population sync) between the RTSM and CMS (or another instance of RTSM) and vice versa, is limited to 500,000 CIs and relationships. This is a limitation of live TQL queries. This limitation applies to all sync jobs that pull data simultaneously from the same CMS/RTSM – they are restricted to a total of 500,000 CIs and relationships.

When syncing data from UCMDB/CMS 10.01 CUP 5 and up to RTSM, it is recommended to use the push sync adapter on the CMS side instead of population. This sync method is limited to 5 million CIs and relationships per sync job.

If you are using data synchronization between BSM and the central CMDB (or vice versa) with aging enabled in the adapter, if you disable the sync for a time period which exceeds the aging interval, CIs may be deleted by the aging mechanism. As a result, related data and configurations in BSM may be lost as well.

**Workaround:** If you plan to stop data synchronization between BSM and the central CMDB for a time period which exceeds the aging interval, it is recommended to disable the aging in the adapter. If the aging has been enabled and is changed to be disabled, it is recommended to run full data synchronization before stopping the data synchronization between BSM and the central CMDB. (QCCR1H65590)

When running a history-based push job (for changes), you can incorrectly select any integration TQL query, even those that are federated or contain virtual links.

If you start a population job (for the first time) on a TQL query that is currently being edited, saving the query may remove its "Active" status and cause the job to fail. If this occurs, running a full population job again will fix the problem.

A population job that uses the UCMDB 9.x adapter to retrieve federated data can retrieve only added or updated CIs, but cannot remove deleted CIs from the CMDB.

The EMC Control Center (ECC) database does not contain WWN (World Wide Name) information for FCHBAs (Fiber Channel Host Bus Adapters) attached to Storage Arrays. Therefore, this discovery populates the WWN attribute of FCHBA CIs with the ECC ID (internal to ECC) of the HBA. The script also populates the **data\_note** attribute of each such FCHBA CI with a note that ECC does not have WWN info and duplication of this CI is possible.

# Discovery and Integration Content

For details on the Discovery and Integration Content Pack versions compatible with this version of BSM, see the BSM System Requirements and Support Matrixes Guide associated with the version of BSM you are installing.

Child CIs are no longer included in reconciliation rules when considering identification for Business Applications. An optional identifier based on the ID (App\_ID) can be used to uniquely identify each Business Application CI. Business Applications that are synced from external sources must have a unique name or ID in order to be included during data synchronization. Note that multiple Business Applications with the same name and no ID will not be synchronized.

Additional CI types for which child CIs are no longer included in reconciliation rules are Business Process, Business Service, CI Collection, Business Transaction Flow, and Dynamic Node Group. No optional identifier can be specified for these CI types.

Content Pack Documentation Updates

To read the latest versions of the relevant documents, access the following URLs:

- <a href="http://SERVER\_NAME:PORT/ucmdb-ui">/docs/DDMContent.jsp">- Discovery and Integration</a>
   Content Guide
- <a href="http://SERVER">http://SERVER</a> NAME:PORT/ucmdb-ui>/docs/permissions.jsp the Permissions document
- <a href="http://SERVER\_NAME:PORT/ucmdb-ui">http://SERVER\_NAME:PORT/ucmdb-ui</a>/docs/readme.jsp the Release Notes (this file)
- <a href="http://SERVER\_NAME:PORT/ucmdb-ui">http://SERVER\_NAME:PORT/ucmdb-ui</a>/docs/whatsnew.jsp What's New in this release

# RTSM Multilingual Support

Multi-Byte characters do not appear in titles and sub-titles in reports when exporting or previewing as PDF.

For reasons of compatibility, Integration Point names and Data Flow Management job names can include only English letters, numbers, and the underscore character (\_).

Because the maximum string length for many UCMDB parameters is defined and documented in bytes, the real acceptable value length is shorter when multi-byte or language-specific characters are used.

In Enrichment Manager, required attributes in the **Node Definition** dialog box are not marked in bold for the Japanese, Chinese, and Korean versions.

Non-English characters should not be used in paths to different properties or adapter files.

Multi-byte characters should not be used in user passwords.

The action names in scheduled jobs are stored with localized names (according to the locale being used), but those names are displayed with no dependence on locale. Those action names may be user-modified and therefore will be user-specific.

Excel can now open UTF-8 encoded CSV documents correctly.

HP Universal CMDB/RTSM does not fully support surrogate pairs and combining characters.

# **Business Process Monitor (BPM)**

Performance issues occur when running UFT 12.02 scripts in BPM 9.25 on Windows 7 32 bit (QCCR1I103866)

**Description:** A decline in BPM machine performance occurs after several hours of running UFT 12.02 scripts on BPM 9.25 on Windows 7 32 bit.

#### Workaround:

Use UFT 12.01 scripts or run BPM on Windows 7 64 bit.

#### **Documentation**

The note about accessing the JMX console from the localhost in the *JMX Console* chapter of the BSM Platform Administration Guide and the instructions in *How to Enable Accessing JMX Console Remotely* in this chapter only applies to JMX ports other than 8080 (for example, 21212). To secure access to the JMX console through port 8080, see the instructions in *Secure JBOSS Management API* (http JMX) on BSM servers in the *Hardening Workflow* chapter in the BSM Hardening Guide.

If you are integrating BSM 9.25 with NNMi 10.00, use the best practice information that is now included in the HP Network Node Manager i Software—HP Business Service Management/Universal CMDB Topology Integration Guide that was released together with NNMi 10.00, and not the standalone best practice document HP NNMi - HP BSM Topology Integration Best Practices which is included in the BSM 9.25 release.

The section on Integrating Multiple CMDBs in the RTSM Data Flow Management Guide does not contain support information for recent BSM releases. For the complete BSM-CMS support matrix, refer to the BSM System Requirements and Support Matrixes pdf.

In the BSM Help, the previous and next buttons do not function for the Run-time Service Model (RTSM), Monitoring Automation (MA), User Engagement (UE), or Management Processor (MP) topics.

# Multilingual Support

### BSM/OMi

User cannot change currency symbol in SHA (QCCR1I70497)

Items in component gallery are not translated; Service Health top pane tabs (Page Names) are not localized (QCCR1I69138, QCCR1I45575)

Unreadable characters in command line interface help (QCCR1A139904)

**Description:** There is a general problem with printing localized unicode text on the Windows command line. Due to limitations in the default console font and the wrong code page being in place, certain characters do not display correctly.

A detailed description of this problem can be found at :

http://illegalargumentexception.blogspot.com/2009/04/i18n-unicode-at-windows-command-prompt.html#charsets\_1252

**Workaround:** In the console window on Windows perform the following actions:

- 1. Open the properties of the command window (right-click on the frame and select **Properties**. Switch to the **Font** tab and change the font to **Lucida Console**.
- Click the **OK** button to close the properties dialog box. The new font setting is used for all future command prompts.
- 3. In a command window, enter the following command:

chcp 1252

All command line tools should now display with the correct localized text.

CI Statuses from definitions "Changed from" and "Changed to" are displayed on BSM Server locale for OMi Event Console (QCCR1I53350)

Application > Service Health top pane tabs (Page Names) are not localized (QCCR1I45575)

The RTSM Class Model does not support multi-byte character sets. All class model items, including CI type, relationship, and attribute names, descriptions, and display labels, cannot contain multi-byte characters. (QCCR1I62755)

## **Diagnostics**

Diagnostics - no support for non-English characters in Java and .NET Probes names (QCCR1I57918)

### SiteScope

Run results for some monitors are shown according to the server locale or in English, instead of the client locale (QCCR1I30190)

Localized Service names are not readable while trying to add a Service monitor on WMI remote host. Workaround – use NetBios. (QCCR1I30808)

When using the Microsoft Windows Resources monitor in a non-English locale, the monitor counters and run status summary are not readable. Workaround: Configure the monitor to use the Direct registry queries collection method. (QCCR1I54985)

# Fixed Issues

This section lists issues that were previously published in the BSM Release Notes and that have been fixed in this or a previous BSM 9.2x patch release.

For a complete list of the problems and limitations fixed in this release that have been made visible to customers for tracking:

- 1. Navigate to the Self-Solve Knowledge Search page, on the HP Software Support web site (https://softwaresupport.hp.com).
- 2. Select the relevant product, version, and operating system (for example, **Application Performance Management (BAC) > 9.25 > Windows**).
- 3. Under Document Type, select patches.
- 4. Click the name of the patch for which you want to see fixed issues (or that you want to download). A page containing information about the patch and a link to download the patch displays.
  - You can review a summary of the fixed issues in the Symptoms section of the page.
  - You can click any specific change request in the Change Requests section of the page to view detailed information about that CR. Alternatively, you can search for a specific CR using the search box at the top of the page.

User Engagement stand-alone login page is displayed and log on fails (QCCR1A170793)

Display names of Graph families in Content Manager are not localized (QCCR1A169348)

**Description:** The display names of graph families are not localized for German, Russian, and Spanish in the Content Manager. The labels are displayed in English.

Workaround: None.

To enable MLU support in PDF reports User should specify Unicode font in Infrastructure Settings Manager > Foundations > Reporting > "Unicode font path for displaying PDF characters" (QCCR1I21288)

RUM Engine 'Transaction Management Configuration' page UI will be on JVM locale instead of browser one (QCCR1I57500)

SiteScope Installer is missing fonts of Chinese/Japanese/Korean on RedHat 6.x (QCCR1H72432)

SiteScope Installer does not display Korean characters, shows "empty squares" on Linux systems (QCCR1H72088)

System Health - Incorrect paths and file names for OPR log monitors (QCCR1I77004)

System Health - "Database Connectivity" and "Database Statistics" monitors for the OMi database failing (QCCR1178296)

During BSM upgrade, Staging Data Replicator starts with the following error: Could not find or load main class com.mercury.am.platform.bac2go.authutil .ModifyXML SDR not running (QCCR1I78085)

Files empty when exporting reports to CSV format (QCCR1I77721)

BSM Installation Guide contains some inaccuracies in the Disaster Recovery chapter (QCCR1I78770)

User permission issue on BPM location view for Application EUM reports (QCCR1I77756)

No application information shows in BPM edit screen (QCCR1I78880)

Add drill to "BPM Performance Over Time" for BTF using System Health (QCCR1I73358)

During RUM upgrade, Import User Configuration data fails due to ArrayIndexOutOfBoundsException when reading Beatbox\_Default\_Const\_Configuration.xml (QCCR1I78137)

Lasting Status CI Alerts are delayed (QCCR1I102205)

**Description:** After upgrading from BSM 9.22, lasting Status CI Alerts are triggered only after a long delay (up to one hour).

**Workaround:** The calculateEntireModel Marble JMX method should be invoked by the SiteScope URL Sequence monitor every 5 minutes.

Staging Data Replicator (SDR) issues (QCCR1I63137)

Wrong BSM versions displayed in BSM install/uninstall screens (QCCR1I79126)

BSM\_DT service will not start and RUM and BPM data will not enter BSM if all downtime definitions are invalid (QCCR1I85483, QCCR1I84606)

JRE 7 Update21 breaks previously existing Java Security Policies, making BSM inaccessible (QCCR1I85734)

Upgrade: Graph family and instance included in content packs are not upgraded (QCCR1A138542)

BSM installer does not allow the user to specify the LCore data directory (QCCR1A140980)

**Description:** The BSM installer provides the option to specify the installation directories at install time, but does not allow the customer to specify the LCore data directory on Windows installations.

**Workaround:** Install the XPL package first. During that installation, you will be queried for the LCore install directory as well as the data directory. After installing XPL, you can then run the BSM installer.

Events from data collectors are buffered and the OVC process is not running (QCCR1A143704)

Configuration continues after fatal error and skips further important configuration steps (QCCR1A144758)

Upgrade Wizard may hang when pressing Back in the OPR Database Settings dialog box (QCCR1A144886)

Gateway Servers do not get their node certificate automatically assigned (QCCR1A146503)

CI Resolver initialization is blocked if CI label is too long (QCCR1A146666)

9.20 UCMDB Packages are not available after upgrade (QCCR1A146975)

Certificate configuration is corrupted after deleting a configured database and re-creating it (QCCR1A152708)

After rollback of 9.21 SP content cannot be redeployed and Dashboards can not be initialized (QCCR1A152986)

Some applets in BSM cannot load when BSM is configured with CAC (QCCR1I102336)

**Description:** The following configuration is not supported due to Oracle's known bug in Java 7 update 72:

BSM configured with CAC and client certificate authentication where the client side Java is enabled with Java TLS 1.2 protocol and Java 7 update 72.

For more information regarding this Oracle bug, see https://bugs.openjdk.java.net/browse/JDK-8062032

Workaround: Disable Java TLS 1.2 protocol in Java options on the client side.

A warning appears during the BSM 9.25 uninstall (QCCR1I103622)

**Description:** A warning appears during the BSM 9.25 uninstall. The uninstall process completes successfully, but a warning pop-up message appears.

**Workaround:** Close the warning pop-up window and complete the uninstall process.

Cannot configure authentication for JMX-RMI channel on Linux environment (QCCR1I79387)

Cut and paste of CI does not impact downtime (QCCR1I79391)

No downtime impact on SLM Business Transaction CI (QCCR1I79482)

The System Health Capacity Meter page appears in English only (QCCR1184104)

The System Health Installer appears in English only (QCCR1I84596)

First attempt at logging in to System Health from BSM fails when BSM is hardened for smart card authentication (QCCR1I85002)

Predefined graphs for HP Operations Smart Plug-ins (SPIs) are not coming up in Performance Perspective, except for the HP Operations Smart Plug-ins for Infrastructure (QCCR1A153103)

Data not available for some monitors for new SiteScope monitors (QCCR1A145635)

Unable to delete custom graphs in Operations Management in Internet Explorer 8 (QCCR1A119284)

Missing data in daily and weekly reports (QCCR1177388)

Report filter does not work properly when the word "error" is in the report name (QCCR1I79257)

In MyBSM > SLM page, Current Status Snapshot does not show all SLAs when the SLAs node is selected in SLA Selector (QCCR1179325)

In the Health Indicator component, if an event has arrived twice, there is no tooltip for the related HI (QCCR1I66891)

Changes to breakdowns may result in inconsistent KPI statuses (QCCR1I70973)

Faulty API (Groovy) Rules can cause the Service Health Application to display an error until the rule is fixed, and processes are restarted (QCCR1I80719)

If the MARBLE worker process is restarted manually or fails during a calculation cycle, MARBLE fails and does not recover (QCCR1I80918)

If the MARBLE supervisor process is restarted manually or fails during a calculation cycle, MARBLE fails and does not recover (QCCR1I80928)

Topology Sync fails to synchronize external nodes if the pattern starts with a dot (QCCR8D21717)

**Description:** Topology Sync fails and reports a reconciliation error if an external HPOM node is synchronized for which the first character of the fully-qualified domain host name (FQDN) is a dot (.), for example, .example.com). In these cases, attribute mapping attempts to use the "shortname" (the part of the FQDN before the first dot) as the RTSM name attribute, but cannot reconcile the effectively empty string with any entry in the RTSM.

**Workaround:** Exception handling for nodes which have FQDNs starting with a dot has been implemented which stops topology synchronization from considering an empty "shortname" as RTSM name.

To activate the fix, upload the attributemapping.xml attribute mapping file with opr-sdtool as follows.

**Windows:** opr-sdtool.bat -uploadpackage %TOPAZ\_HOME%\conf\opr\topologysync\sync-packages\default

**Linux**: opr-sdtool.sh -uploadpackage /opt/HP/BSM/conf/opr/topologysync/sync-packages/default

RUM Mobile report displaying according to client server locale in IE (QCCR1I92098)

**Description:** In Internet Explorer, the locale for the RUM Mobile Health Report is determined by the operating system locale and not by the locale in the browser's settings.

Workaround: None.

RUM Text Pattern events are not functional for Oracle NCA over TCP (QCCR1I54373)

WebTraces over UDP protocols do not work (QCCR1I56114)

After upgrading to RUM 9.1x some locations are not supported (QCCR1I61975)

Drilldown menu working incorrectly in reports with a tree table in Internet Explorer 9 (QCCR1169035)

In EUM alerts, an Event Data Value cannot be added to RUM Event Alert filter (QCCR1169978)

Global values used for HIs instead of local ones in breakdown per location LIVs. Location name not reported in new BPM versions (QCCR1I76627)

Unable to add a BPM configuration to an existing Business Transaction Flow in EUM Administration (QCCR1I75225)

Downtime configuration not working when accessed from EUM Admin > BPM/RUM Configuration page (QCCR1I85280) The Printer-Friendly application summary report does not collapse the application names by default (QCCR1185761) Generating SAM Reports (QCCR1I66800) Dynamic Disk Space monitor is not affected by CIs associated with downtime in BSM (QCCR1179033) User with System Viewer permissions can edit Metrics and Indicators settings in SAM Admin (QCCR1183769) Drilldown from Transaction Management Transaction Summary report to RUM Transaction Summary generates a stack trace and does not get generated (QCCR1I78476) Error appears when accessing the Administration page (QCCR1I50435) Precision of Monitor Instance Values (QCCR1I28156) Landing pages not displaying monitor values and statistics to double precision (QCCR1129319) Monitors with a type of Absolute Duration raise violations before an instance has completed (QCCR1I31705) SiteScope SAP CCMS Alert monitor is not displayed (QCCR1I46581) Now when you open the Compare Snapshots Report from IT Universe Manager, the Send Mail, Generate Direct Link, and Export Report buttons are working. (QCCR1H69220) It is now possible to update the MySQL version on an installed Data Flow Probe. For details, see Update MySQL Version on Data Flow Probe. (QCCR1H77847) The CmdbAdapter.zip of the CUP is now automatically deployed. (QCCR1H79779) The data locks now release even after the thread gets interrupted and encounters a timeout. (QCCR1H78668) It is now possible to select all IP ranges in the probe and in a protocol. (QCCR1H78720)

Empty values for a list attribute are now correctly returned when retrieving history. (QCCR1H78429)

Triggers for discovery jobs are no longer failing with a java.lang.ClassCastException error due to missed type check in the code. (QCCR1H76469)

Discovery no longer fails if there are problems with trigger Cls. (QCCR1H78765)

It is now possible to create an aging report filter when logged in on a machine in the French language. (QCCR1H78575)

HP ServiceNow integration job no longer fails with the following exception: java.lang.Exception: Traceback (most recent call last): File "<string>", line 2, in <module>. (QCCR1H78725)

The Generic Database adapter no longer fails to connect after updating to this CUP8 (as occurred when updating to version 9.05 CUP6 using Content Pack 10). (QCCR1H80338)

When an Integration Point is deactivated, no integration jobs are running (even if they were previously set to run in the scheduler). (QCCR1H80422)

When a pattern-based model is created, saved, and reopened, the model type remains consistent and it no longer appears as an instance-based model. (QCCR1H79720)

The LDAP Mapping module now displays all groups that are retrieved from the LDAP server. (QCCR1H79276)

Incremental calculations of partial-graphs in Enrichments no longer contain incorrect link conditions. (QCCR1H78428)

Introduced the omit.external.ends.ids setting in the Generic Push Adapter which filters out the end1ld and end2ld parameters. (QCCR1H79598)

A JMX method was added for cleaning obsolete records from the LOA table. (QCCR1H79265)

Fixed issue with GDBA package redeployment. It is now possible to avoid starting adapters on the server. (QCCR1H79634)

Improved functionality of the discovery auto trim attribute qualifier when it is enabled together with the Lower/Upper case attribute qualifiers. (QCCR1H79950)

Improved discovery statistics data structure. (QCCR1H79197)

A JMX method was added to clean up the CCM discovery tables. (QCCR1H79534)

Improved the way errors with results containing only one bulk are reported. (QCCR1H80326) Error messages from the Get All Models flow are now displayed both in the UI and in the log. (QCCR1H81255) Improved Jetty logging to avoid message spamming. (QCCR1H81251) Improved the pattern-based model scheduler. (QCCR1H81578) Added timeout to data-in operations. (QCCR1H80789) Improved the way history schema tables are created when the main schema already exists. (QCCR1H80827) Enhanced the Content Pack deployment to run a data update. (QCCR1H81542) Improved the analysis process for adding/removing a large bulk of links. (QCCR1H81294) Improved the handling of multiple triggers for a single job at the same time. (QCCR1H80873) Template-based views now get the inter-layer property from the base template and inter-layer links are no longer displayed for the view if the property is disabled. (QCCR1H81225) System Type Manager list definitions can be deleted and no longer cause unidentified errors. (QCCR1H81199) Integration jobs populating CIs from UCMDB to RTSM no longer fail with a Couldn't update link error. (QCCR1H81634) Warning messages are no longer repeated in reconciliation logs. (QCCR1H81160) The Show Element Instances option for a TQL now displays the expected number of elements. (QCCR1H77566) Fixed issue with CUP5 deployment not opening properly when Cmdb9xAdapter was being used. Correct API was added to CUP6 to fix the problem. (QCCR1H78064) When working in BSM, the RTSM got stuck due to deadlocked threads. A part of the synchronization was removed so that the deadlock no longer occurs. (QCCR1H77902) Relationship changes can now be authorized in State Management. (QCCR1H77389)

When exporting CI attributes based on enumerated data type, the correct value is now returned. (QCCR1H76305)

Enhanced identification mechanism to improve performance of Host Connection by SNMP job. (QCCR1H76539)

When using the SM adapter, new CIs pushed into UCMDB are detected and replicated in HP Service Manager. (QCCR1H76612)

Improved operation of Get Related CIs permission. (QCCR1H76692)

Attribute conditions can be set when creating a new query in the Enrichment Manager for attributes of type String List. (QCCR1H76695)

Time display format is consistent, defaulting to local time. (QCCR1H76782)

The state of the Active check box for jobs appearing in Administration > Scheduler can now be changed. (QCCR1H76796)

After RTSM2CMS diff sync, the display label of several nodes no longer becomes blank as a result of deletion and changes of the same CI in source and target. (QCCR1H75366)

Jetty does not redirect "/" (root to login page when root-context is configured but not used. (QCCR1H75560)

Application performance is ok when opening a TQL definition. (QCCR1H75267)

Model Editor in Modeling Studio does not distort the model name after deleting the models' content and clicking Save. (QCCR1H75612)

"Relationship restriction" and direction can be set for Virtual compound relationships. (QCCR1H65840)

Improved login performance. (QCCR1H75844)

UI's servlet now knows how to handle junk URLs. (QCCR1H75493)

When filtering related CIs on "Running Software", children CIs are no longer returned in the count. (QCCR1H72781)

In "Apply Perspectives to CI", the perspective description in "Description" field is actualized. (QCCR1H73029)

Efficiency of Data Container update using Identification has been improved. (QCCR1H75875)

The Java API getCIsErrorData(errorld is no longer returning an empty collection. (QCCR1H75155) "J2EE WebSphere Connections by JMX" connects to the websphere node by SSL protocol when the UCMDB server communicates with the DDM Probe by SSL protocol. (QCCR1H74154) You can now configure a role which enables the user to add or modify WMI credentials only. (QCCR1H74775) The user can use "Changed during x ([hours])" operator when creating an enrichment. (QCCR1H74854) The direct link URL for scheduled reports is generated properly when a reverse proxy is configured. (QCCR1H73981) Integer attributes can be enriched with a value from another CI. (QCCR1H73728) GUI Export to XML succeeds in jdom for bad characters. (QCCR1H74842) Enrichment: the append operation on a string-list works correctly. (QCCR1H74345) Editing properties of a CI in the ITU Manager works correctly. (QCCR1H74703) There is no "SSL handshake failed" error when running the Oracle Database Connection by a **SQL job. (QCCR1H75819)** RTSM starts on the tql\_res\_utils service. (QCCR1H74761) Removing key attributes works in Consolidated Mode. (QCCR1H73920) The JMX function initializeHistoryDBFromModel succeeds. (QCCR1H75743) When LDAP is configured, UCMDB Web Service users are also supported. (QCCR1H66187) There is no intermittent problem with saving schedules on integration jobs for a particular adapter. (QCCR1H76173) Activating enrichment does not cause a calculation failure if the TQL calculation does not end on time. (QCCR1H72951)

The user can now change the CI Type icons based on values from the Is Candidate for Deletion attribute. (QCCR1H74862) Comparing snapshots in UI does not cause an error after purging the history DB. (QCCR1H75090) BasicClassUpdater prints full information about failed calculated links and typedefs. (QCCR1H75221) XML Export Adapter succeeds in jdom for bad characters. (QCCR1H75711) Reconciliation Priority displays the Integration Point under Attribute Overrides when << All Integrations>> is selected. (QCCR1H76035) History purging on MS SQL no longer causes SQLSyntaxErrorException - Cannot find the object "CHANGE\_ID\_TMP". (QCCR1H76504) In some locales scheduled reports are not sent due to improper conversion of date strings. (QCCR1179528) The localized Diagnostics\_Content\_Pack.xml for de, es, fr, ja, ko, ru, and zh\_CN languages will not be in BSM 9.20 packages. As a result, L10N users will see English CI and KPI names. (QCCR1175556) Management reports by default do not support UTF-8 encoding. Workaround is to check International version check box in Preferences > General Preferences. (QCCR1I56586) For SiteScope versions 11.10 or earlier integrated with OMi - CI names characters and alert names are not readable in OMi Event console. Workaround is to use same locale as SiS server OS in the entities' names (QCCR1I43630) BSM/SHA Installer does not support Japanese, S-Chinese, Korean, German on Linux system (due to QCCR1H72432 and QCCR1I73877, these languages are disabled on Linux) RUM Installer is not localized to Spanish (QCCR1H70346) BSM/SHA Installer is not localized to Spanish (QCCR1H70346) SiteScope Installer is not localized to Spanish (QCCR1H70346)

# Send Documentation Feedback

If you have comments about this document, you can contact the documentation team by email. If an email client is configured on this system, click the link above and an email window opens with the following information in the subject line:

#### Feedback on Release Notes (Business Service Management 9.26)

Just add your feedback to the email and click send.

If no email client is available, copy the information above to a new message in a web mail client, and send your feedback to SW-Doc@hpe.com.

We appreciate your feedback!